## **Análise de diferentes metodologias para o cálculo de área em superfície modelada**

Gabriel Lousada<sup>1</sup> Tainá Laeta<sup>1</sup> Manoel do Couto Fernandes<sup>1</sup>

# <sup>1</sup> Universidade Federal do Rio de Janeiro Av Athos da Silveira Ramos, 274 - Cidade Universitária - 21941-916 - Rio de Janeiro – RJ, Brasil

{gabriel.lousada, tainalaeta}@gmail.com; manoel.fernandes@ufrj.br

**Abstract.** Area calculation is one of the most common operations carried out while working with maps; however, when this calculation is performed, very often the influence of relief is ignored during the process. This can lead to large errors of analysis, especially in regions with steep relief. This study aimed to evaluate three different methods currently available for area calculation considering the relief roughness (Modeled Surface) through the use of Digital Elevation Models (DEM) in GRID format. The methodologies evaluated were: Add Surface Information, tool present in ArcGIS software; DEM Surface Tools, proposed by Jenness (2004); and area calculation using the cosine of slope angle. An evaluation of these methodologies was made using two types of tests. One of them consisted in the comparison of the values of a test area with values obtained from a DEM in TIN format, due to its greater adjustability to the relief, which allows the area calculation to be more accurate. The second evaluation was performed using a DEM that simulates geometric solids (cone and semisphere) with area values that can be calculated mathematically and to serve as a reference for evaluation of methodologies. The tests indicated that Add Surface Information tool had the closest results to the reference values used, with a small superiority (0.1%) over the second best tool, the DEM Surface Tools. On the other hand, the calculation according to the cosine of the slope angle showed the worst results, with an average of 2.56% below the reference values used.

**Palavras-chave:** surface area, digital elevation models, área de superfície, modelos digitais de elevação.

#### **1. Introdução**

Ao discutirmos as técnicas cartográficas para a realização de diversos tipos de mapeamento ou análises, seja com a finalidade de geração de material analógico (impresso) ou em meio digital, são observadas uma série de possibilidades, cada qual com suas características específicas, vantagens e limitações. Uma das operações mais comuns a serem realizadas ao utilizar-se um mapa é o cálculo de área de uma região, entretanto, Jenness (2004) destaca que o termo área quase sempre é apresentado considerando a área planimétrica, excluindo desta forma a influência do relevo e sua rugosidade desta métrica. Este tipo de procedimento, se voluntário, pode ser responsável por mascarar resultados de diversos tipos de análises que levem em consideração a extensão de áreas ou distâncias, especialmente em regiões com o relevo muito acidentado. Isto significa que, uma mesma região que possui um determinado valor de área ao ser representada em um plano, irá possuir uma área maior caso seja considerada sua superfície tridimensional (Superfície Modelada), com tal diferença tendendo a ser maximizada em regiões de maior rugosidade do relevo (Figura 1).

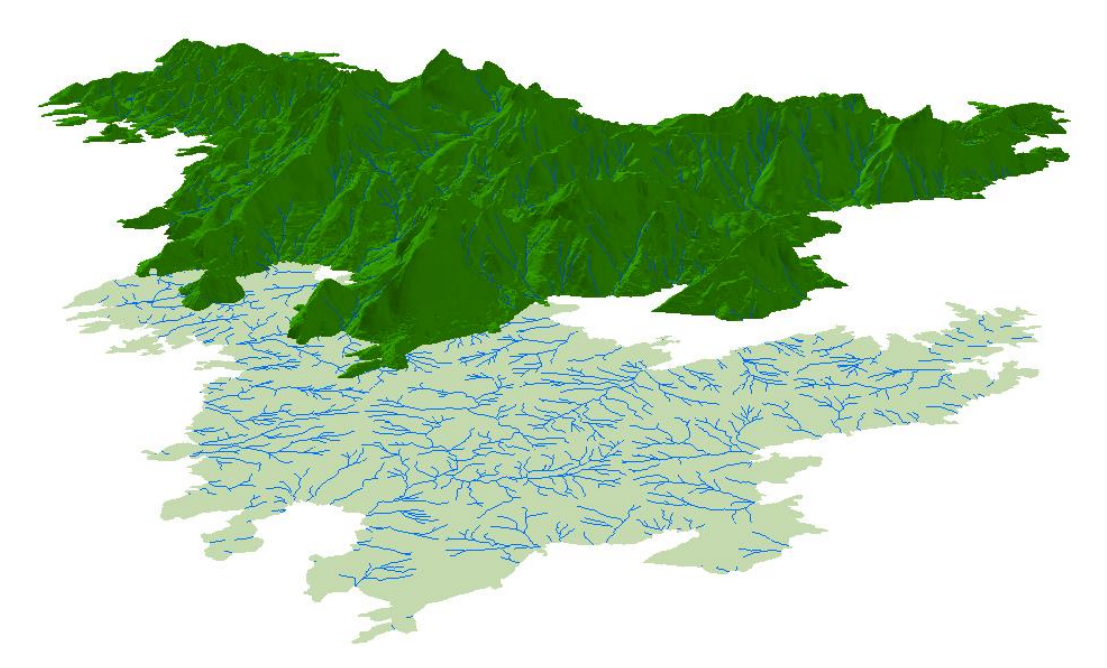

Figura 1. Diferenças de representação entre a Superfície Planimétrica e Superfície Modelada no Maciço da Tijuca, RJ**.**

Pensando nisso, análises que levem em conta a influência do relevo em métricas de terreno, como área e distância, vêm sendo desenvolvidas por uma série de pesquisadores. Dentre eles podemos destacar o trabalho de Hobson (1972), que discute a influência da consideração do relevo em análises geológicas e geomorfológicas. Já em Fernandes (2013) são abordados aspectos de dinâmica da paisagem em analises geoecológica, e como o uso da Superfície Modelada pode influenciar nos resultados. Uma das contribuições mais expressivas para o tema pode ser encontrado em Jenness (2004), onde além de discutir a influência das métricas de área em análises ecológicas, como por exemplo, o habitat de espécies nativas de regiões montanhosas, o autor apresenta um novo algoritmo que possibilita o cálculo de área em Superfície Modelada.

Apresentando estas diferenças em mensuração de áreas em Superfície Planimétrica e Superfície Modelada, no centro do debate está localizado o ambiente computacional que permite a realização deste tipo de operação, os Sistemas de Informação Geográfica. De acordo com Longley et al. (2009), um Sistema de Informação Geográfica (SIG) é entendido como um sistema baseado em computadores para o armazenamento e processamento de informações geográficas, um conjunto de ferramentas capaz de aumentar a eficiência e eficácia no tratamento de eventos e objetos geográficos. Ao longo da história dos SIG, o tratamento destas informações georreferenciadas era realizado ignorando os aspectos de rugosidade do relevo. No entanto, impulsionado pelas demandas da comunidade científica e a crescente difusão dos Modelos Digitais de Elevação, capazes de simular formas do relevo através de representações tridimensionais de altitude em um ambiente computacional, soluções que integrassem os dados geográficos a informações de altimetria começaram a ser disponibilizadas.

Com relação à quantificação de área em Superfície Modelada, alguns esforços foram feitos no passado, como por exemplo, em Hobson (1972) através da tentativa de estimar a área a partir de índices que relacionassem a área planimétrica com a declividade do relevo. Jenness (2000) propôs uma metodologia que quantificava a densidade de curvas de nível em um mapa para inferir os valores de área em Superfície Modelada. Atualmente, alguns *softwares* de SIG, como por exemplo, o pacote ArcGIS, apresentam soluções para lidar com dados tridimensionais, incluindo entre suas funções ferramentas que permitem o cálculo de área em Superfície Modelada. Contudo, tais ferramentas funcionam como em um sistema de caixa preta, onde o usuário não é informado qual a lógica matemática utilizada pelo programa para obter seus resultados.

Outras duas metodologias para o cálculo de área em superfície modelada vem ganhando notoriedade pela comunidade científica. Uma dela se baseia na utilização de modelos de declividade gerados a partir de um MDE, onde através do cosseno do ângulo de declividade é possível estimar a área em Superfície Modelada (Ying et al. 2014). A outra possibilidade consiste na metodologia elaborada por Jenness (2004), onde os pixels presentes em um MDE no formato GRID são subdivididos em oito triângulos, e a partir do cálculo da distância euclidiana para o centro dos pixels vizinhos é possível obter a área em Superfície Modelada.

Estas metodologias, por serem razoavelmente novas, ainda carecem de maiores testes de validação para verificação de o quão próximo da realidade os valores obtidos por elas estão. Buscando suprir esta necessidade e realizar uma avaliação extensiva destas metodologias para o cálculo de área em Superfície Modelada, o presente trabalho propõe avaliar três das formas mais comuns de se calcular a área em Superfície Modelada atualmente. São elas: a ferramenta *Add Surface Information*, presente no pacote *3D Analyst* do *software ArcGIS* (ESRI, 2016); através do cosseno do ângulo de declividade; e através da metodologia proposta por Jenness (2004) e implementada na ferramenta *DEM Surface Tools*.

#### **1.1 Cálculo baseado no cosseno da declividade**

Quando se trabalha com modelos digitais de elevação no formato GRID é possível realizar o cálculo de área em Superfície Modelada a partir dos valores de altitude presentes no modelo e o tamanho de célula utilizada no mesmo. Este cálculo é realizado a partir de relações trigonométricas simples e que permitem uma grande precisão por não demandar grandes transformações do produto original.

O cálculo baseia-se na divisão do tamanho de célula do MDE pelo cosseno do ângulo de inclinação do terreno (α), obtido através da declividade. Esta relação pode ser melhor compreendida através da figura 2:

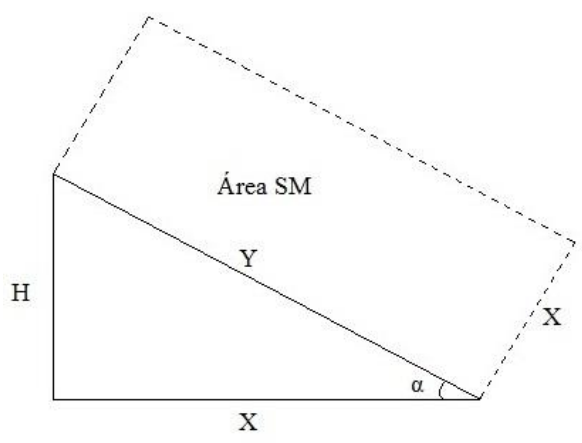

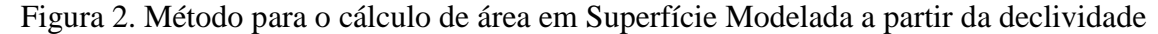

No exemplo da figura acima, H é o valor de altitude utilizado para obtenção do ângulo α, X é o tamanho do pixel do MDE, e Y é a distância entre os lados opostos do pixel em Superfície Modelada obtida através do cosseno de α. Sendo assim, a área em Superfície Modelada pode ser obtida através da Equação 1:

$$
\text{Área } SM = \left(\frac{X}{\cos \alpha}\right) X X \tag{1}
$$

### **1.2** *DEM Surface Tools*

A metodologia desenvolvia por Jenness (2004) e implementada na ferramenta *DEM Surface Tools* baseia-se na quebra de cada pixel presente no MDE de formato GRID em oito triângulos distintos de forma a proporcionar um maior ajuste ao relevo modelado. Isto é feito utilizando uma janela de 3x3 onde o centro do pixel é ligado ao centro dos oito pixels vizinhos de forma a permitir o cálculo da distância euclidiana entre o pixel central da janela e cada um de seus oito pares. A última etapa desta metodologia consiste na redução total da área calculada da janela 3x3 para a área do pixel central. O esquema desta metodologia pode ser observado na figura 3.

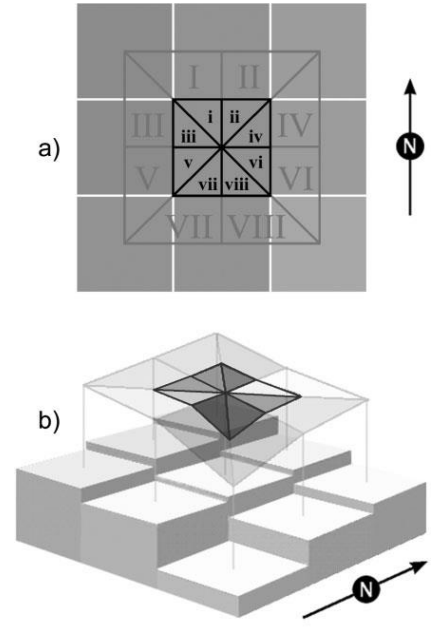

Figura 2. Metodologia para o cálculo de área em Superfície Modelada proposta por Jenness (2004)

## **1.3** *Add Surface Information*

A ferramenta *Add Surface Information* faz parte do pacote de extensões *3D Analyst* do *software ArcGIS* e possui como objetivo a inserção de informações extraídas de um Modelo Digital de Elevação para uma determinada área delimitada por um arquivo de polígonos. Dentre as informações que podem ser obtidas por esta ferramenta temos a média e os valores máximos e mínimos de altitude e declividade, assim como, a área total em Superfície Modelada (chamada na ferramenta de *Surface Area*). Esta ferramenta possibilita trabalhar com MDE em formatos no tipo GRID ou TIN.

Deve-se destacar que esta ferramenta esteve presente em diversas versões do *software ArcGIS*, ainda assim, sempre apresentando algumas limitações em seu processamento como pode ser observado nos fóruns de discussão do fabricante. Estas limitações geralmente aparecem quando trabalhamos com MDE no formato GRID, sendo ainda necessário realizar o cálculo de área em regiões muito extensas ou em que o número de polígonos para realizar tal cálculo seja muito elevado. Outra questão importante é a falta de documentação por parte do fabricante relatando o método utilizado por esta ferramenta para realizar os cálculos de área em Superfície Modelada. Estes dois pontos abordados acima serviram como mais uma motivação para realizar testes que avaliem a precisão desta ferramenta.

#### **2. Metodologia**

Como forma de validar estas ferramentas foram realizados dois testes distintos, um deles consistiu na comparação do valor de Superfície Modelada obtido a partir dos MDE no formato GRID pelas ferramentas supracitadas com os valores obtidos por um MDE no formato TIN, que baseia-se em vetores tridimensionais, facilitando assim seu ajuste a área de interesse, tal como, os cálculos matemáticos necessários para sua quantificação. Todavia, a comparação com outro MDE ainda deixa algumas lacunas referentes à amostragem necessária para criação do modelo e sua capacidade de ajuste a superfície da Terra. Buscando superar esta barreira, as ferramentas também foram validadas através da metodologia proposta por Fernandes (2004), que utiliza formas geométricas (cone e semiesfera) com valores de área conhecidos matematicamente para avaliação dos cálculos de área em Superfície Modelada. As metodologias utilizadas para validação e área de estudo escolhida serão detalhadas nas seções a seguir.

## **2.1 Validação a partir do TIN**

Para validar as ferramentas comparando os valores de área em Superfície Modelada com os valores obtidos em um MDE no formato TIN foi necessário à escolha de uma área teste. A área escolhida constitui-se no conjunto de morros do Pão de Açúcar e do Morro da Urca, no município do Rio de Janeiro. Esta escolha se deu primeiramente pela disponibilidade de uma base cartográfica na escala 1:10.000 do Instituto Pereira Passos (IPP, 2016), o que possibilitou a geração de MDE em grande e média escala de maneira a atender as necessidades da avaliação. O segundo motivo para escolha desta área foi a sua semelhança com os sólidos geométricos do cone e da semiesfera utilizados na segunda parte desta avaliação.

Como dados de entrada para geração dos MDE no formato TIN e GRID foram utilizados os arquivos de curvas de nível e pontos cotados presentes na base. Por se tratar de um relevo escarpado e com grandes paredões rochosos, a presença de drenagens na área pode ser desprezada sem danos ao modelo final. Com a intenção de gerar MDE no formato GRID em diversos níveis de generalização cartográfica, os modelos foram criados atendendo as escalas 1:10.000 (resolução espacial de 2 metros), 1:25.000 (resolução espacial de 5 metros) e 1:50.000 (resolução espacial de 10 metros). Estes valores foram estabelecidos utilizando a máxima precisão gráfica percebida pelos usuários, de 2 mm, e vinculado para cada escala cartográfica conforme regulamentado pelo Padrão de Exatidão Cartográfica (1984). Os MDE no formato TIN e GRID gerados podem ser observados na figura 4.

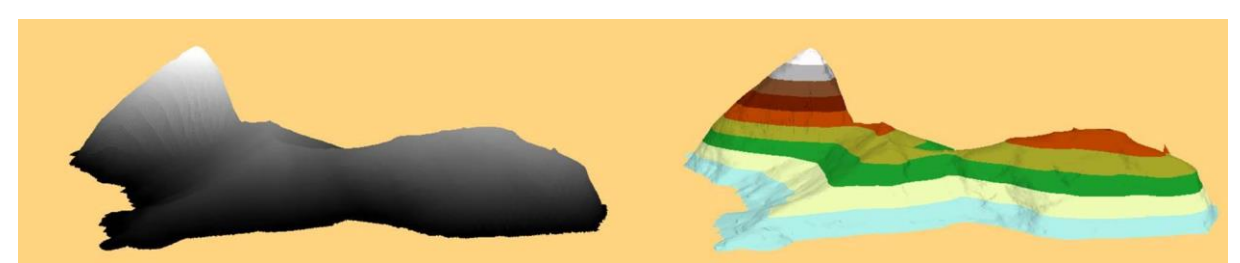

Figura 3. Modelo Digital de Elevação do Pão de Açúcar e Morro da Urca no formato GRID (à esquerda) e TIN (à direita)

## **2.2 Validação a partir dos sólidos geométricos**

Como forma de validar os resultados obtidos pelas ferramentas e descobrir a pertinência dos cálculos por elas realizados, optou-se por adotar uma série de testes desenvolvidos por Fernandes (2004) que consiste no cálculo de área de sólidos geométricos construídos para simular um MDE. Isto porque, tais sólidos geométricos são formas conhecidas, podendo então ter suas áreas calculadas matematicamente. No presente trabalho optou-se por trabalhar com duas formas geométricas, a semiesfera e cone, devido a sua maior semelhança com feições geomorfológicas encontradas na superfície terrestre. Podemos citar como exemplos, a

forma geométrica da semiesfera em associação com a colina abobadada, representando a forma de relevo de domínio de 'mares de morros' e do cone em associação com a colina cônica, representando as colinas, serras, montanhas e cones vulcânicos. As visadas de topo e ortogonal destes modelos podem ser observadas na figura 5.

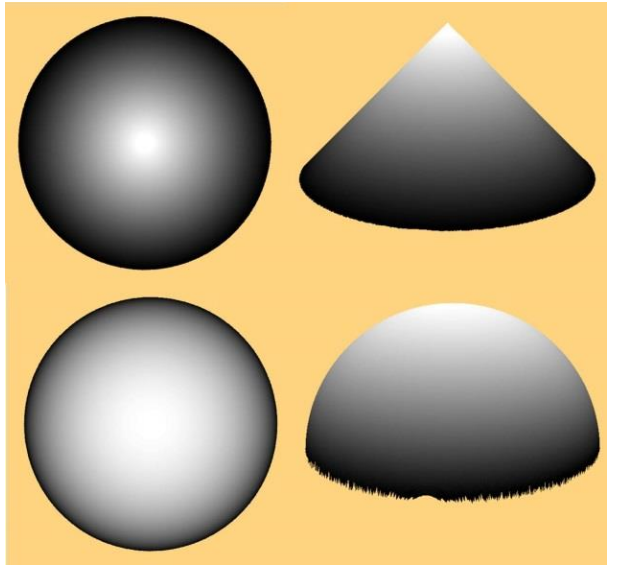

Figura 4. Visadas de topo e ortogonal dos MDE do cone e semiesfera no formato GRID

Para a construção destas figuras foram necessários três arquivos de entrada básicos: ponto cotado, curvas de nível e limite do modelo. O ponto cotado possui um valor estabelecido de 3000 metros de altitude; já as curvas de nível foram criadas simulando três diferentes escalas (1:25.000, 1:50.000 e 1:100.000), variando assim seu espaçamento entre curvas em 10 metros, 20 metros e 50 metros, e possuindo a curva mínima com 0 metros de elevação e a máxima com 2990 metros.

## **3. Resultados e Discussão**

Os resultados comparativos da avaliação das ferramentas em relação ao valor de referência obtido pelo MDE no formato TIN para o conjunto de morros do Pão de Açúcar e da Urca podem ser observados na tabela 1.

Tabela 1. Diferença percentual entre as três metodologias em diferentes escalas para o conjunto de morros do Pão de Açúcar e da Urca

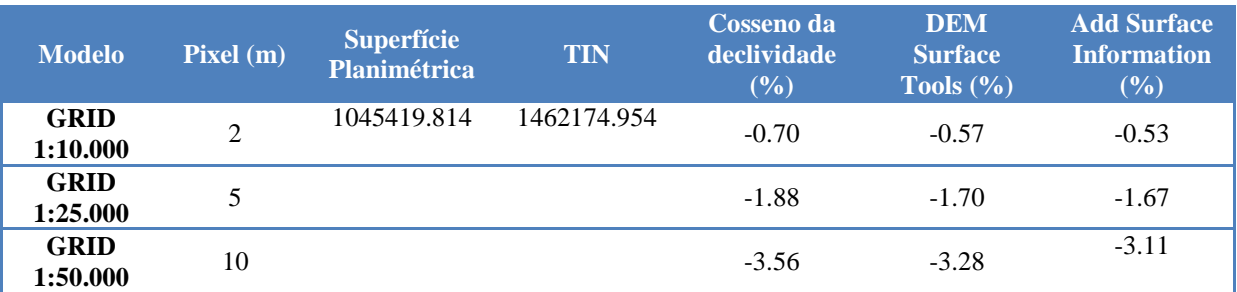

Já os resultados comparativos entre as três metodologias avaliadas e o valor de área calculado matematicamente para os MDE do cone e da semiesfera podem ser observados nas tabelas 2 e 3.

Tabela 2. Diferença percentual entre os cálculos de área em Superfície Modelada das três ferramentas e o valor matemático para o Cone

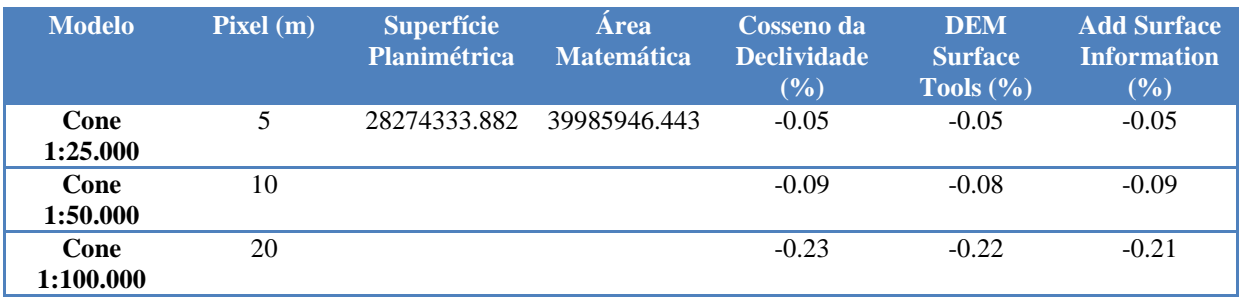

Tabela 3. Diferença percentual entre os cálculos de área em Superfície Modelada das três ferramentas e o valor matemático para Semiesfera

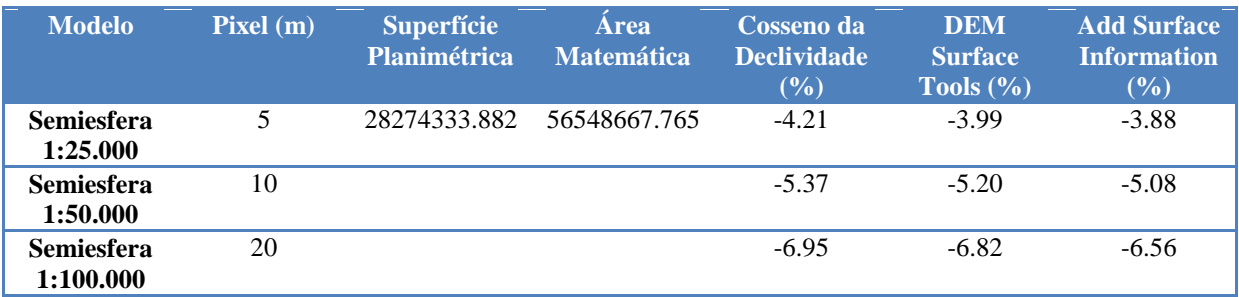

Os resultados obtidos apontam para uma superioridade da ferramenta *Add Surface Information* do *software ArcGIS*. Em quase todos os testes, com exceção de apenas um, esta ferramenta apresentou melhores resultados que as outras duas, tanto nos testes em um relevo real, quanto quando foram utilizados os sólidos geométricos como forma de avaliação. No único teste em que a ferramenta *Add Surface Information* não apresentou o resultado mais próximo do valor de referência, foi na avaliação do Cone na escala 1:50.000, onde a metodologia que alcançou o melhor resultado foi a *DEM Surface Tools*, apresentando uma pequena superioridade de 0,01%.

Por outro lado, o cálculo de área através do cosseno da declividade apresentou os resultados mais distantes dos valores de referência em todas as escalas para os dois testes realizados, sendo a metodologia que mais subestimou os valores de área em Superfície Modelada.

É necessário destacar alguns aspectos dos resultados obtidos como, por exemplo, a diferença muito pequena entre os resultados apresentados pelas ferramentas. A ferramenta que apresentou os melhores resultados, *Add Surface Information*, obteve em média, valores 2,3% menores que o valor de referência para todos os testes. Ao mesmo tempo, a metodologia que obteve os piores resultados, o cálculo através do cosseno da declividade, obteve valores 2,56% menores que os valores de referência. Os resultados muito próximos indicam que apesar de haver uma superioridade de determinada metodologia sobre a outra, esta diferença não se deu de maneira expressiva.

Outra importante ponderação a ser feita se refere à capacidade de processamento da ferramenta *Add Surface Information*. O longo tempo para obtenção dos resultados em grandes áreas se comparado às outras metodologias aqui avaliadas, e sua instabilidade que resultou em falhas do programa e interrupção do processo, demonstram que sua implementação ainda não foi realizada de maneira satisfatória e seu uso ainda é restrito a determinadas condições da área de estudo.

#### **4. Conclusão**

O presente trabalho buscou realizar uma longa avaliação das metodologias atuais para a obtenção de valores de área considerando a Superfície Modelada através da utilização de Modelos Digitais de Elevação no formato GRID. Através dos testes realizados foi possível perceber a grande precisão apresentada pela ferramenta disponibilizada pelo *software ArcGIS*, *Add Surface Information*. Contudo, sua constante instabilidade torna seu uso inviável para grandes áreas. A falta de informação sobre os cálculos realizados pela ferramenta e os valores diferentes dos obtidos pelas outras metodologias nos levam a crer que a ferramenta utiliza uma lógica matemática própria, mas que permanece desconhecida até o momento.

Por outro lado, os resultados muito próximos apresentados pela ferramenta desenvolvida por Jenness (2004), *DEM Surface Tools*, e sua grande estabilidade em processamento, apontam que esta se constitui atualmente como a maneira mais indicada para obtenção de valores de área em Superfície Modelada, especialmente para grandes áreas. No entanto, por não apresentar valores muito inferiores a estas metodologias, e também um satisfatório nível de processamento, o cálculo de área pelo cosseno da declividade também se torna uma alternativa viável e com resultados satisfatórios.

## **Referências Bibliográficas**

BRASIL 1984. **Decreto nº 89.817 de 20 de Julho de 1984.** Disponível em <http://www.planalto.gov.br/ccivil\_03/decreto/1980-1989/D89817.htm>. Acesso em: Abril de 2015.

ESRI. **Add Surface Information**. ArcGIS for Desktop: 3D Analyst, 2016.

Fernandes, M. C. **Desenvolvimento de Rotina de Obtenção de Observações em Superfície Real: Uma Aplicação em Análises Geoecológicas**. 2004. Tese de Doutorado, Universidade Federal do Rio de Janeiro, Rio de Janeiro. 2004.

Fernandes, M. C., Santos, T. L., Coura, P. H. F., Menezes, P. M .L., Graça, A. J. S. Modeled Surface Observations for Spatial Analysis of Landscape Dynamics. **Journal of Geographic Information System**, V. 5, p. 409-417, 2013.

Hobson, R. D. Surface Roughness in Topography: Quantitative Approach. In: Chorley, R. J. (Org.). **Spatial Analysis in Geomorphology**. New York, USA: Harper & Row, 1972. p. 221 – 245.

INSTITUTO PEREIRA PASSOS (IPP)/PREFEITURA DO RIO DE JANEIRO. **Armazém de Dados**. Disponível em: <www.armazemdedados.rio.rj.gov.br>. Acesso: 14 janeiro 2016.

Jenness, J. **The effects of fire on Mexican spotted owls in Arizona and New Mexico**. 2000. Tese de Doutorado, Northern Arizona University, Flagstaff, USA. 2000.

Jenness, J.S. Calculating Landscape Surface Area from Digital Elevation Models. **Wildlife Society Bulletin**, v. 32, n. 3, p. 829-839, 2004.

Longley, P. A., Goodchild, M. F., Maguire, D. J., Rhind D. W. **Geographic Information Systems and Science**. West Sussex: Wiley, 2009.

Ying, L. X., Shen, Z. H., Piao, S. L., Liu, Y., Malanson, G. P. Terrestrial surface-area increment: the effects of topography, DEM resolution, and algorithm. **Physical Geography**, v. 35, n. 4, 2014.